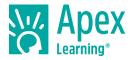

# Welcome to Apex Learning!

A coach is a responsible adult — such as a parent, guardian, or guidance counselor — who helps an Apex Learning student stay on track and motivated.

Coaches receive a Weekly Progress report via email. This report shows summary and detailed progress information for all the courses a student is actively enrolled in or has recently completed. This includes course averages, activity scores, on-time information, and time spent in the course.

To receive Weekly Progress reports, a school staff member must add your email address to a student's account profile. Students can see — but cannot add or remove — their coaches.

# Weekly Progress Summary: Progress Across all Courses

The coach email displays a summary of the courses a student is actively enrolled in and links to the detailed report.

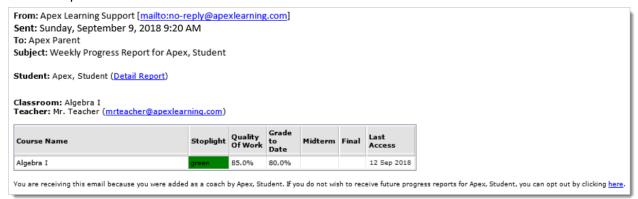

# Courses & Classrooms

The image above is a Weekly Progress report summary for a student enrolled in one course.

- Each course is associated with a **Classroom.**
- For each classroom, the **Teacher** name and email address are displayed.

#### Last Access

The **Last Access** column — which displays the date the student last accessed a given course — is one of several indicators that a student is active in a course.

 If the student has not accessed a course in more than 7 days, then the Last Access date is red and a warning is displayed.

#### Quality of Work

The **Quality of Work** column displays the student's course average for all completed and scored activities. Quality of Work does not include extra credit activities or coursework outside of Apex Learning that the teacher may have assigned.

#### Stoplight

When teachers have assigned due dates, the **Stoplight** column indicates if students are completing work on time. If due dates are not used, then this column remains green.

- Green means the student has completed 80% or more of the activities due as of the report date.
- Yellow means the student has completed between 60% and 79% of the activities due as of the report date.
- Red means the student has completed 59% or less of the activities due as of the report date.

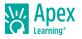

## Grade to Date

When a teacher has assigned due dates, Grade to Date shows a student's average for completed activities due through the current date relative to all activities due through the current date and any other completed activities.

- Activities that are due but have not been submitted or scored are calculated as zeros
- Activities that are scored in advance of the due date and extra credit points are included
- Activities that are unscored in advance of the due date are not included

### Midterm & Final Grades

The **Midterm** and the **Final** grade columns display grades that have been entered by the course teacher. Not all schools use these columns.

Midterm and final grades are based on each school's grading scales and may reflect points earned outside of Apex Learning. Some schools may award participation points, for example.

# Weekly Progress Detail: Progress for a Single Course

The coach email links to a detailed report for each course. Reports open in a web browser.

### **Courses & Classrooms**

The Detail Report displays the **Student** name, the selected **Classroom** and **Course**, and **Teacher** name and email address. Use the Classroom and Course dropdown menus to switch to a different Detail Report.

| 👸 Аре     | Apex Learning <sup>®</sup> Weekly Progress Report |   |                 |             |  |  |
|-----------|---------------------------------------------------|---|-----------------|-------------|--|--|
| Student   | Dent, Stu                                         |   | Stoplight       | green       |  |  |
| Classroom | Algebra I                                         | 7 | Quality of Work | 85.0%       |  |  |
| Course    | Algebra I 🔻                                       |   | Grade to Date   | 80.0%       |  |  |
| Teacher   | Mr. Teacher (mrteacher@apexlearning.com)          |   | Midterm Grade   |             |  |  |
|           |                                                   |   | Final Grade     |             |  |  |
|           |                                                   |   | Last Access     | 12 Sep 2018 |  |  |

### Course Activities in the Week & Activities Completed

The Session Time chart shows the amount of time a student has spent on instructional and assessment content during the selected week. Use the Calendar icon to select a different week.

The Activities Completed table lists information about the scored activities the student completed during the selected week and includes: date completed, time spent, and score.

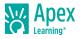

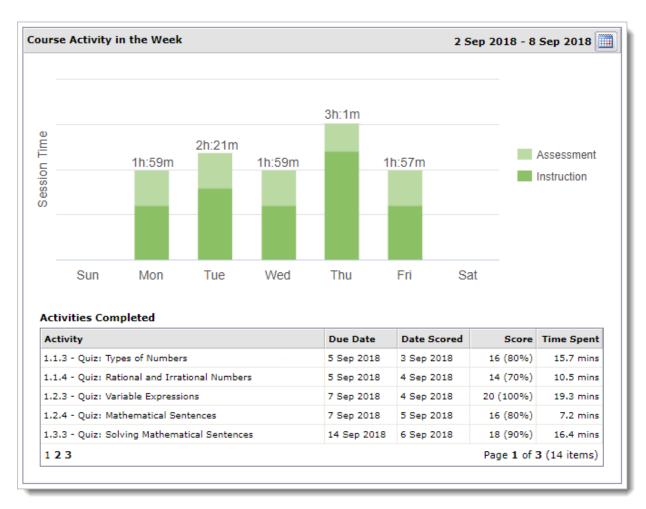

### **Overdue Activities**

If the teacher has assigned due dates, this section lists information about activities due during the selected report week.

| Activities Overdue or Not Yet Sco     |                | Activities Due This Week |                                        |        |             |
|---------------------------------------|----------------|--------------------------|----------------------------------------|--------|-------------|
| Activity                              | Points         | Due Date 🔝               | Activity                               | Points | Due Date    |
| 1.1.6 - Quiz: Algebraic Properties a  | 20             | 05 Sep 2018              | 1.3.5 - Practice: Modeling: Solving Li | 25     | 13 Sep 2018 |
| 1.1.7 - Journal: Algebraic Properties | 25             | 05 Sep 2018              | 1.4.3 - Discuss: Using X to Mark the   | 20     | 13 Sep 2018 |
| 1                                     | of 1 (2 items) | 1 Page 1 of 1 (2 items   |                                        |        |             |

# FAQs

I want to receive a student's Weekly Progress report. How do I become a coach?

To receive Weekly Progress reports, a school staff member must add your email address to the student's account profile. Students can see — but cannot add or remove — their coaches.

#### I have questions about a student's progress. Who do I contact?

The Weekly Progress report shows the name and email address of the course teacher. The teacher is the only person who can answer questions about a course and about a student's progress.

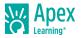

## I did not receive a Weekly Progress report. Why?

Weekly Progress reports are emailed each Sunday between 9:00 AM and 5:00 PM Pacific Time. There are four reasons you may not receive a student's report:

- The student has not accessed their course(s) in over 21 days. Students must sign in to Apex Learning and spend time in their courses for the Weekly Progress report to be sent.
- The student has completed all of their courses. Completed courses are only displayed for 21 days and are then removed from the report.
- Your email address is incorrect or not listed in the student's account profile. Only a school staff member can add or edit coaches in a student's account profile.
- The Weekly Progress email was delivered to your spam or junk email folder. To prevent this in the future, add the sender to your "safe" list. Tip: A good place to look for this option is to right-click on the email.

### A course is not displayed in the Weekly Progress report. Why?

There are two reasons a previously listed course is not displayed in the Weekly progress report:

- The student has not accessed and spent time in the course in over 21 days. If the student resumes the course, it will be added back to the report.
- The student has completed the course. Completed courses are only displayed for 21 days and are then removed from the report.

#### I no longer need to receive a student's Weekly Progress report. How do I opt out?

To stop receiving a student's report, coaches can click a link provided at the end of every Weekly Progress report email.

Where can I get more help with the Weekly Progress report?

For more information you can contact <u>Apex Learning Support</u>.

Thank you for taking the time to become familiar with Apex Learning. We look forward to helping you meet and exceed your academic goals!

# **Getting Support**

To access **online help** at any time, sign in to Apex Learning and click Help in the main menu. Apex Learning Support

- Monday Friday. 5:00 AM 7:00 PM Pacific Time
- 1-800-453-1454 option 2
- support@apexlearning.com